# What's New?

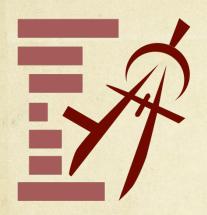

## AutoTOC

- Automatically builds a Table of Contents (TOC) for PDF
- Experiment easily for more or less detail in TOC
- Constructs TOC based on font changes
- Adds to existing TOC, non-destructive
- Keyboard Shortcut #-G

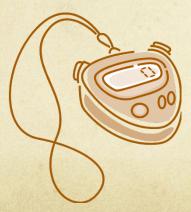

### Improvements

- Progress Indicators for long tasks
- Fixes for non-responsiveness
- Copy/paste functionality
- Better toolbar icons

## Using AutoTOC

### Easily experiment to find the level of detail you require.

### How it Works PDFOutliner determines structure of the PDF based on relative font-sizes of text in the PDF. It builds a

TOC as it sequentially processes text on each page.

Less

### Target Level of Detail in Constructed TOC

Cancel

50% More

After experimenting, select the AutoTOC row and use the shortcut 光-[ to promote all children up one level.

#### LESS Detail AutoTOC 3 Contents THello! 5 Welcome to OmniOutliner 5 Welcome to This Manual 5 7 What's New Interface Improvements 7 **Document Improvements** 7 Printing Improvements 8 **Pro Features** 8 ▼ Installation 11 1. Mount the Disk 11 2. Copy the Application 11 11 3. Run OmniOutliner 4. Add a License 11 vLet's Try It 13 Meet the Outliner 13 14 Meet the Outliner 16 Mini-tutorial: Essential Keys Tutorial: Columns, Notes and Sorting 24 An In-Depth Look 31 31 Inspectors Appearance inspector 31 32 Row inspector Column Type inspector 34 Toolbar 37 38 Utility Drawer Particularly Useful Features 40 Preferences 43 46 Import, Export, Save, Print Try the Online Help 49 Keyboard Commands 49 Further Help 50

#### **MORE** Detail ▼ AutoTOC 3 Contents THello! 5 Welcome to OmniOutliner 5 Welcome to This Manual 5 7 What's New Interface Improvements 7 Inspectors 7 Batch Find 7 Inline Notes 7 Document Improvements 7 File Attachments 7 Styles 8 Automatic Backup 8 v Printing Improvements 8 Filtering 8 Scaling 8 Pro Features 8 Clippings 8 Multiple document templates 8 Audio recording 9 Named styles 9 Row folding 9 Microsoft® Word export 9 Multi-column sorting 9 · Headers and footers 9 ▼ Installation 11 1. Mount the Disk 11

2. Copy the Application

3. Run OmniOutliner

4. Add a License

Meet the Outliner

Let's Try It

11

11

11

13

13

## Keyboard Shortcuts

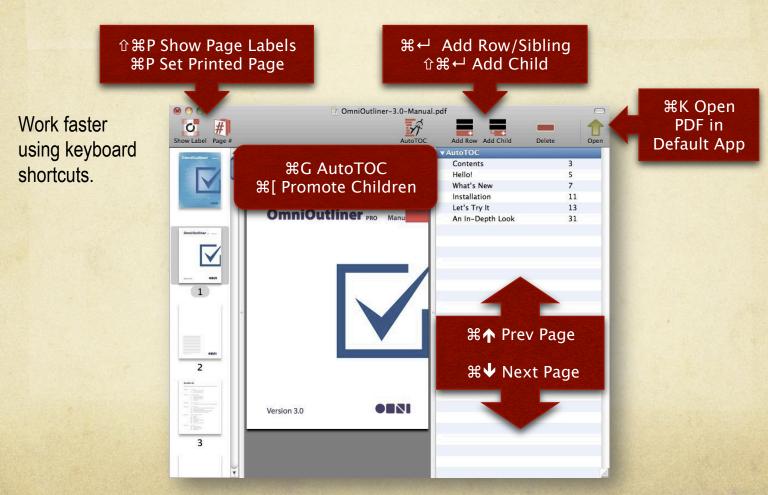

# Usage Scenarios

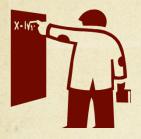

**College** students can structure PDFs of lengthy textbooks and handbooks to quickly jump to the most relevant content.

**Professionals** save time by reorganizing Legal documents, Product Manuals, Handbooks, or Annual Reports to quickly jump to frequently used sections.

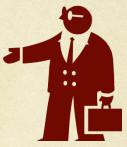

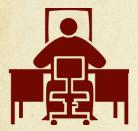

Go **Paperless** with PDFs! Structure your scanned documents with a TOC. Quickly add a TOC to PDFs generated using "Save As PDF..." feature in Mac OS X.

**Travellers** can create mobile-friendly PDFs of bus/train schedules. Build a custom TOC to avoid wasting time scrolling through long PDFs on **mobile** devices.

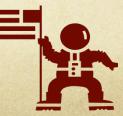